Spring 2020-2021

Home

Announcements

**Modules** 

People

**Grades** 

**BBCollaborate Ultra** 

**Course Summary** 

**Course Syllabus** (AEFIS)

**Quizzes** 

Zoom

**Discussions** 

Honorlock

**Assignments** 

Step 1: Select the "Zoom" tab in Canvas course site **ZOOM** 

Your current Time Zone is (GMT-06:00) Central Time (US and Canada).  $\angle$ 

Step 2: Choose the office hour / discussion section to attend by<br>clicking "Join"

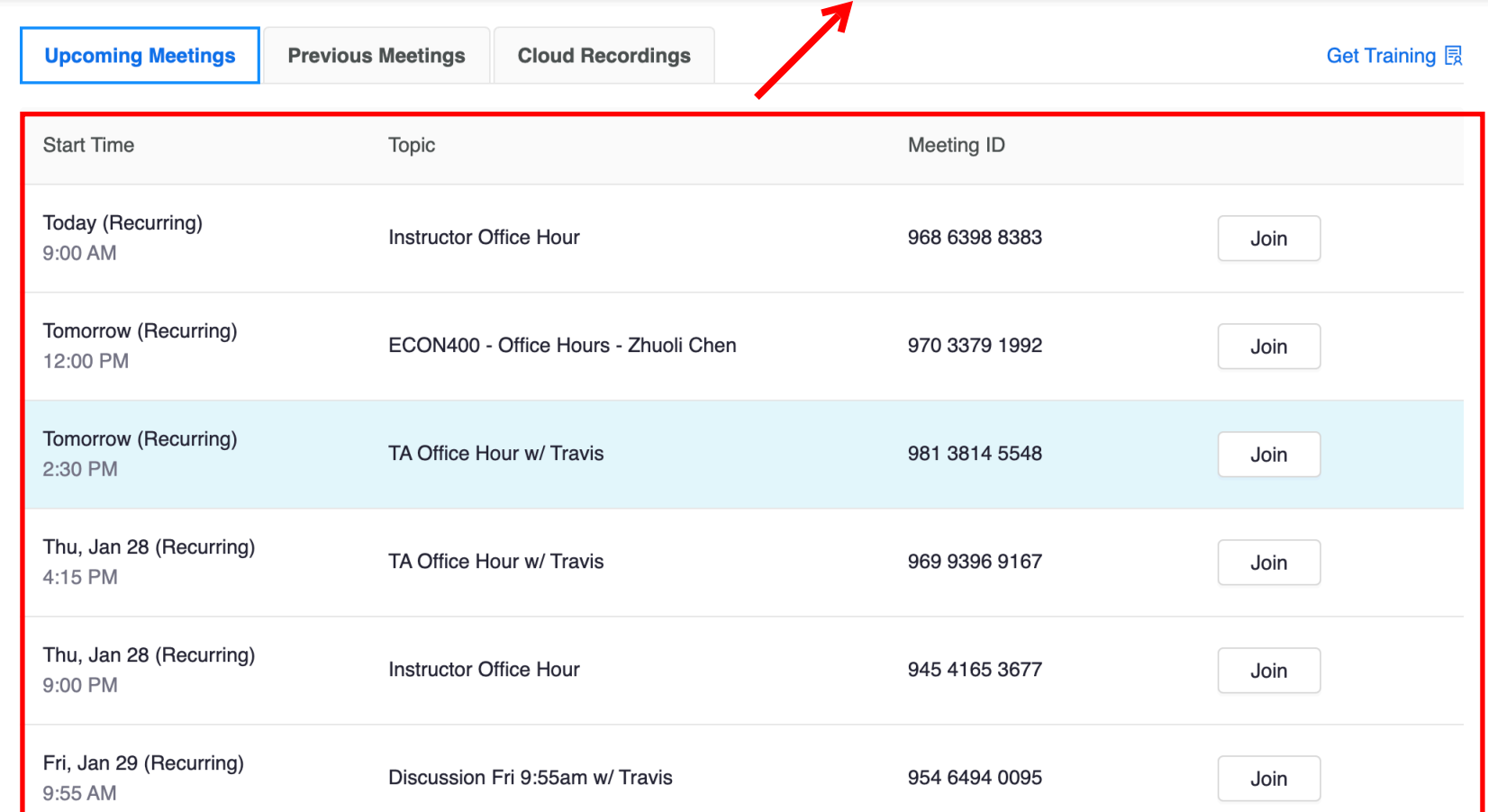